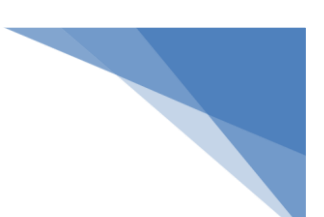

トップページ上には、商品だけではなく、商品や特集ページ等へ導くためのナビゲーショ ンバナーなどが存在します。これらを上手く活用することにより、より商品や店舗に魅力 を感じていただくことも可能です。さて魅力的なバナーや素材とは一体どんなものでしょ うか?

●商品の魅力をより引き立たせる素材の作成

ネットショップのサイトは「テキスト」と「画像」で構成するのが基本だが、それらを組 み合わせたナビゲーションバナーや、動画、アニメーション等もうまく利用してお勧め商 品への導線を確保したり、商品の魅力をより深く認知してもらうことが可能になる。

●ナビゲーションバナー

ナビゲーションバナーの役割は、ユーザーの興味をひき、任意のページに誘導することと なる。グローバルナビゲーションしか存在しないネットショップを実店舗に例えると、す べての商品が、定番カテゴリで分類された通常棚のみに置かれている状態と同じで、整然 としてはいるが、季節感のある賑わいやショッピングの楽しさが感じられない。しかし、 賑わいのある実店舗を考えてほしい。旬な売れ筋商品は、入り口付近に特設コーナーを設 けたり、ついでに買っておきたくなる商品をレジ横に置いたりと、お客様の心理を考えた 商品配置で、お客様のショッピング体験を演出しようと様々な工夫をしている。 この考え方をネットショップで実現するための、一つの工夫が「ナビゲーションバナー」 だ。

効果的なナビゲーションバナーは「商品写真」と「キャッチコピー」を上手く組み合わせ ている。「商品写真」は、インパクトが強く、お客様の目にとまって興味を喚起するような 具体的なものを使う。「商品写真」でお客さまの視線を惹きつけ、具体的かつ簡潔な「キャ ッチコピー」で任意のページに遷移させよう。なお、バナーについては、トップページに 複数並べることも多い。そのため、同じサイズのバナーは、写真のサイズや位置、文字の 大きさ、配置等も統一して規則性を持たせる。そうしないと、全体的に見にくいサイトに なってしまい、逆効果となるので注意する。

また、ナビゲーションバナーにおいて「キャッチコピー」を前面に出す方法もある。キャ ッチコピーで勝負したい場合に利用しよう。

ナビゲーションバナーはクリック可能であり、クリックするとバナーの詳細ページに遷移

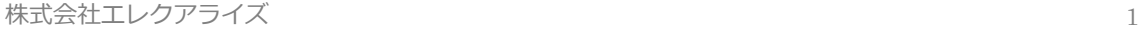

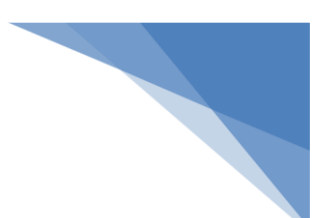

することが、お客様に伝わらなければ意味が無い。そのため、「商品詳細」「商品を見る」 等の文言を入れると良い。形状を立体的にしてボタン風に見せると、クリック可能である ことが一目瞭然となる。

ただし、「クリック」や「詳しくはこちら」のような文字をナビゲーションバナーに入れた 場合、「クリック可能であること」は伝えることはできるが「クリック」すると何が起こる かが不明なため、その先にどのような情報があるのかについて、より具体的に記載すべき だ。「商品をみる」という文字を入れ、立体的なボタン風に囲う事で、クリック可能であり、 遷移先で「商品をみる」ことが簡単に理解できる。

ナビゲーションバナー自体をボタン風に立体的にすることでよりクリック可能であること が伝わりやすい。

| サイズ  | 任意だが全体のバランス内で可能な限り、大きくする。小さいナビゲー      |
|------|---------------------------------------|
|      | ションバナーでは、他のサイトへ誘導する広告バナーと見分けがつきに      |
|      | くい。                                   |
| テキスト | 14 ポイント以上を推奨。文字数は最低限にする。バナーが複数ある場合    |
|      | には、それぞれのフォントを統一する。                    |
| 色    | 複数を配置する場合は、背景色、テキスト色等をそろえる。また写真の      |
|      | 上に文字を配置する場合は、可読性に注意し、場合によっては白ふち等      |
|      | を使う。                                  |
| 画像形式 | 写真中心の場合には JPEG、イラストや文字中心の場合は GIF が望まし |
|      | い。                                    |

ナビゲーションバナー作成のその他のポイント

## ●動画

ネットショップで動画の利用率が一番高いのは「商品の紹介」だ。静止画ではどうしても 伝えきれなかった部分も、動画であれば、立体的に見せたり、制作工程を見せたりと、ア イディア次第で商品の魅力を的確にアピールすることが出来る。その他スタッフの紹介等、 「ショップの紹介」で利用するケースも多い。ちなみに、テレビ等で放送されたシーンを 動画で紹介するネットショップも見受けられるが、この場合はテレビ局側に承諾を取るこ とを忘れないこと。無許可で動画をアップすれば、著作権に関する違法行為にあたる。 ネットショップで利用されている動画の配信方法には、さまざまな方法があるが、自前の ビデオカメラで撮影した動画を YouTube 等の動画共有サイトにアップするのがお勧めだ。

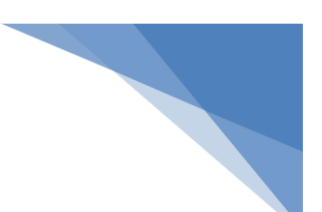

アップすることで、自動的にインターネットに最適な動画に変換してくれる上、YouTube サイトからのトラフィックも期待できる。もちろんネットショップのサイト内にも掲載す ることが出来る。

動画はプロに依頼するとそれなりの金額がかかるため、はじめは自前で数多く撮影し、ど んどんサイト上にアップしていくのがお勧めだ。動画が決め手となって購買に至るケース も数多く存在する。

※参考文献「ネットショップ検定 公式テキスト」より一部抜粋

最近はトップページ上に動画をアップし、取扱い方・使用方法などを紹介する店舗も出て きています。店舗の店長自らが出てきて、商品の説明や紹介をすることにより、お店の親 近感を演出したりと、さまざまな活用方法もみられます。扱われている商材にもよります が、動画を用いることで、よりネットショップらしい表現ができるとも言えます。しかし ながら、動画の場合には無音ですと違和感を感じやすいので、作り方も難しいところです。 お客様はどのような状態で、いつ見るのかがわかりませんので、音楽が鳴る場合などには 一言「音楽が流れます」と表記しておいた方が親切な作りとなります。

動画は楽天の RMS の標準機能を利用しまして、簡単に登録できますので、興味のある方は 容量制限に気を付けてぜひ試してみてください。

動画に関しまして「長い・重い」は嫌われますので、なるべく短くポイントを絞って制作 してください。場合によっては、画像に文字を入れ、それをつなぎ合わせて手順の変遷を 見せる動画を作るというのも効果的です。

画像を個人で作るときのコツは、あまり色を多用せず、文字で表現することです。 アイコン等が入りますと、真剣さにかけたり、可愛くなってしまいがちですので、お気を 付けください。

 $\sim$ おまけ $\sim$ 

2013 年現在、文字合成等が無料でできるサイトです。

●バナーこうぼう

<http://www.bannerkoubou.com/>

※恐れ入りますが、こちらのサイトは弊社とは一切関係がございません。 ご質問等がある場合には、サイトへ直接お問い合わせください。